### UNIVERSITY OF MINNESOTA

**Duluth Campus** 

Department of Studies in Justice, Culture, and Social Change College of Arts, Humanities, and Social Sciences 228 Cina Hall
1123 University Drive
Duluth, Minnesota 55812-3306
<a href="http://www.d.umn.edu/socanth">http://www.d.umn.edu/socanth</a>
E-mail: troufs@d.umn.edu
ZOOM: https://umn.zoom.us/my/troufs
17 August 2021

Global Cultures Pre-Term: Canvas "Modules" and "Sunday Memo"

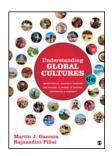

Direct Links to Canvas

Available on-line in your canvas folder at <a href="http://canvas.umn.edu/">http://canvas.umn.edu/</a>

f2021 Canvas Modules 🛂

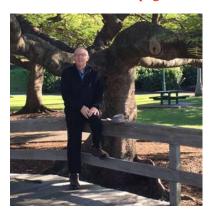

Tim Roufs, Brisbane, Australia, 2017

#### A note on

# Canvas "Modules" and "Sunday Memos"

(General organization of stuff)

Canvas "Modules"

Sunday "Memos"

Course Outline

Course Content

Play Around

Questions / Comments

## Canvas "Modules"

When you have had a chance, check out your Canvas folder at < <a href="http://canvas.umn.edu/">http://canvas.umn.edu/</a>> ✓ and your "Modules" file.

From your "Home Page", the first canvas page you see when you open your Canvas folder, click on the Modules feature to start out . . .

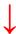

REM: Links on screenshots are not "hot" (active)

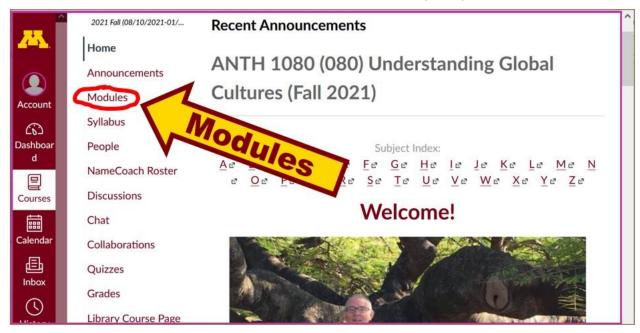

... and that wll take you to the Modules folder, which looks something like this . . .

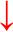

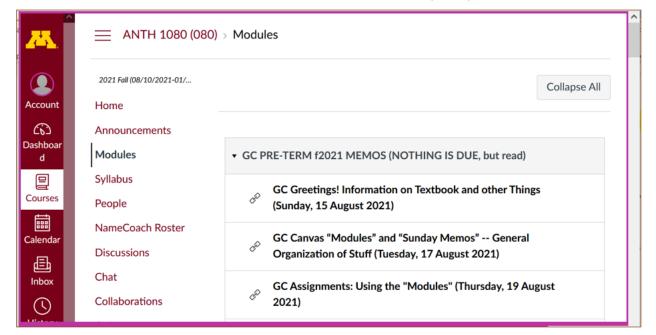

REM: Links on screenshots are not "hot" (active)

First thing to do when you go into the "Modules" file is to click on the "Collapse All" button in the upper right-hand corner.

That de-clutters your screen . . .

Collapse your Modules each time you sign on.
It will make your life *much* easier!
(Trust me.)

(Sorry; Canvas does not permit instructors to set the default to open with all modules closed.)

ANTH 1080 (080) > Modules 2021 Fall (08/10/2021-01/... Collapse All Modules Collapse All Account (6) Announcements Dashboar Modules ▼ GC PRE-TERM f2021 MEMOS (NOTHING IS DUE, but read) Syllabus GC Greetings! Information on Textbook and other Things Courses People (Sunday, 15 August 2021) :::: NameCoach Roster GC Canvas "Modules" and "Sunday Memos" -- General Calenda Discussions Organization of Stuff (Tuesday, 17 August 2021) 昼 Chat Inbox GC Assignments: Using the "Modules" (Thursday, 19 August Collaborations 2021) (J

REM: Links on screenshots are not "hot" (active)

And your de-cluttered Modules page will look like this . . .

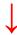

REM: Links on screenshots are not "hot" (active)

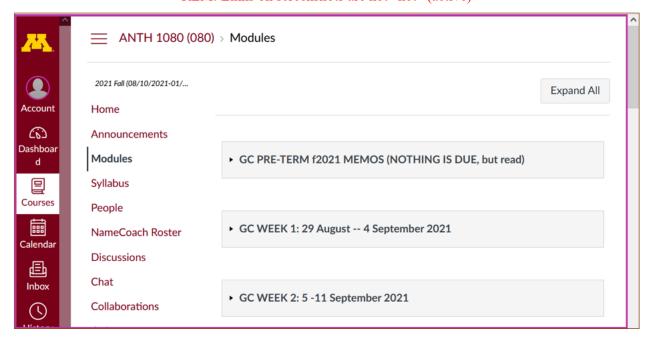

### If it is closed, open Week 1 Module . . .

REM: Links on screenshots are not "hot" (active)

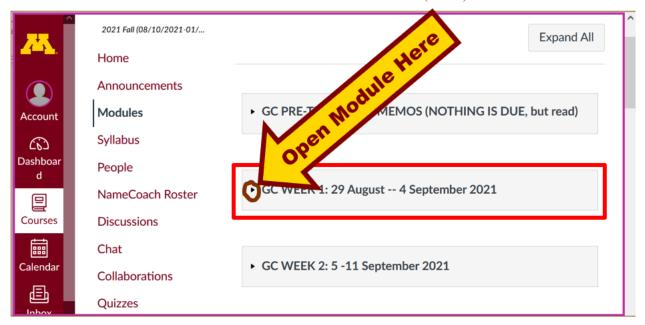

#### The Week 1 Module will look like this . . .

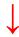

REM: Links on screenshots are not "hot" (active)

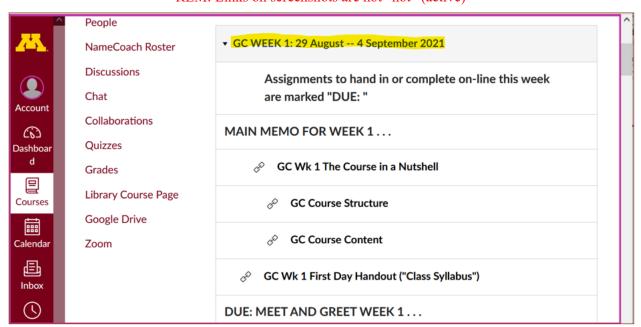

# "Sunday Memos"

Your "Sunday Memos" arrive by e-mail, and they are featured in the "Announcements" sections each week at the top of your Canvas "Home Page".

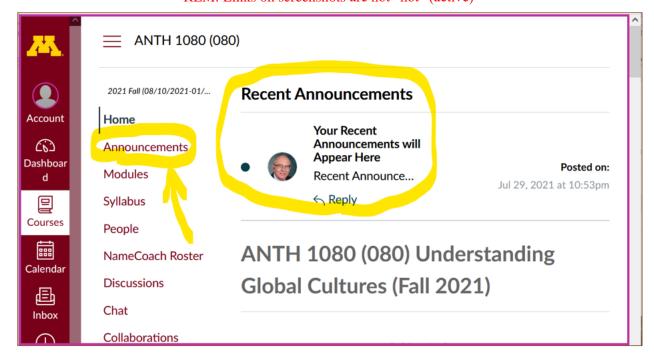

REM: Links on screenshots are not "hot" (active)

Both the Canvas Modules and the "Sunday Memos" . . . follow the same basic

# **Course Outline**.

(The first two weeks there is always *a lot* of information; after that it's not so bad.)

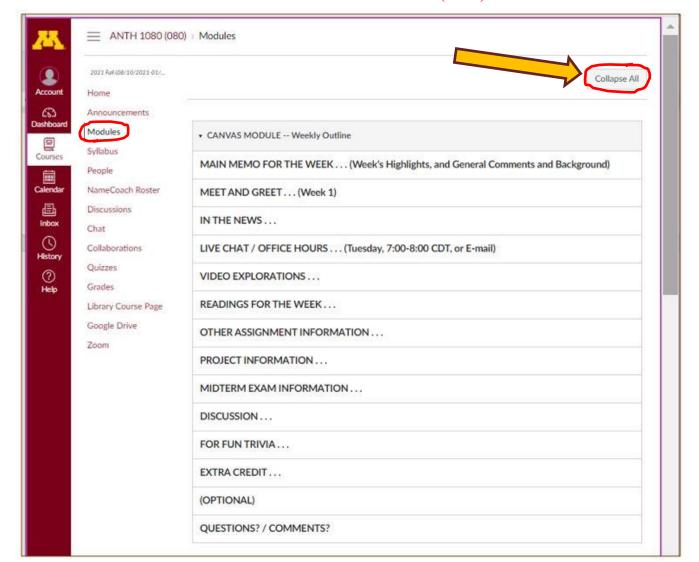

REM: Links on screenshots are not "hot" (active)

The Course Content delivery follows that basic outline . . .

REM: Links on screenshots are not "hot" (active)

## **COURSE CONTENT**

primarily comes from the following sources . . .

- MAIN MEMO FOR THE WEEK . . .
- <u>IN-THE-NEWS</u>...
- VIDEO EXPLORATIONS: . . .
- SLIDE PRESENTATIONS...
- READINGS FOR THE WEEK...
- OTHER ASSIGNMENT INFORMATION . . .
- MIDTERM AND FINAL EXAMS . . .
- RESEARCH PROJECT INFORMATION

   on a topic
   of your choice related to the course
- DISCUSSIONS . . . including your personal experiences
- (optional) EXTRA CREDIT
   ∴ . . on a topic of your choice related to the course
- OTHER (optional) . . .

And your "Sunday Memos" *look a bit different* but they follow the same basic outline . . .

Both the Canvas Modules" and the "Sunday Memos" contain the same basic information, but the "Sunday Memos" have more detail, some background, some studying suggestions, and, generally, some good images.

You will see.

When the semester starts the links on the memos will be "hot" (active) and they will take you to more detailed information.

It's fine for you to select the items that interest you most.

REM: Links on screenshots are not "hot" (active)

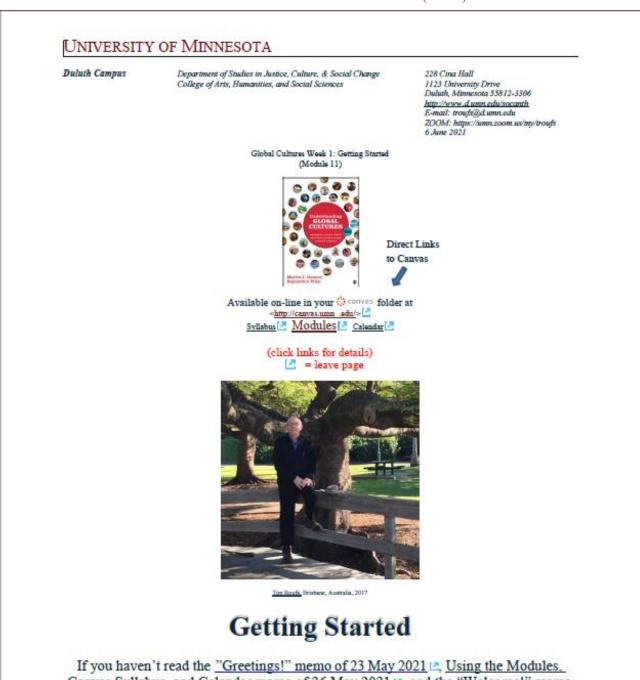

If you haven't read the "Greetings!" memo of 23 May 2021 , Using the Modules, Canvas Syllabus, and Calendar memo of 26 May 2021 , and the "Welcome!" memo of 30 May 2021 please do that as it contains useful and important information about the course.

REM: Links on screenshots are not "hot" (active)

Global Cultures, Week 1, page 2

#### THIS WEEK'S HIGHLIGHTS

(click links for details)

= leave page

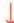

#### GENERAL COMMENTS FOR THE WEEK . . .

Where to Start?

"First Day Handout" [2

MEET AND GREET . . . (Week 1)

IN THE NEWS . . .

Media Bias Chart

#### LIVE CHAT / OFFICE HOURS . . .

(Tuesday, 7:00-8:00 CDT, or E-mail)
Contact Information

#### VIDEO EXPLORATIONS . . .

Real People . . . Real Places . . . Videos for the Semester

#### THIS WEEK'S SLIDES . . .

Class Slides for the Semester

#### READINGS FOR THE WEEK . . .

Readings for the Semester [2]
REM: Textbooks [2]

#### OTHER ASSIGNMENT INFORMATION . . .

Main Due Dates Calendar

Module 1 - Week 1

Week 1 Calendar

Self-Assessment

REM: Links on screenshots are not "hot" (active)

Global Cultures, Week 1, page 3

"Selective Attention" Tests

PROJECT INFORMATION . . .

MIDTERM EXAM INFORMATION . . .

THIS WEEK'S DISCUSSION TOPIC(S) . . .

FOR FUN TRIVIA ...

"The citizens of what country complain that their country keeps getting left off of maps?"

EXTRA CREDIT ...

(OPTIONAL ...)

For other optional items for the week check "Calendar" @ or "Syllabus" @

QUESTIONS? COMMENTS?

These are the information categories *for the semester* . . . . Not all weeks have all of this information; for e.g., "Midterm Exam Information . . ." appears only at the relevant point in the semester.

If you feel like it, go to your ocanvas folder before class starts and have a look around:

<<u>http://canvas.umn .edu/</u>> 🗷

f2021 Modules

Module 1 − Week 1 🛂

Play around. Have fun.

# **QUESTIONS? / COMMENTS...**

If you have any **questions or comments** right now, please do not hesitate to post them on the canvas "Discussions", or e-mail troufs@d.umn.edu, or ZOOM https://umn.zoom.us/my/troufs. (E-mail is fastest, and most generally best as quite often URLs need be sent.)

Best Wishes,

#### Tim Roufs

<http://www.d.umn.edu/~troufs/> <https://umn.zoom.us/my/troufs> <https://umn.zoom.us/my/troufs

P.S. REM: If you are new to the world of "technology" don't worry too much about that. Things may not "work" for you at first, but hang in there and we'll help you along. If you have not used canvas course management system before, you might find it helpful to view the **Canvas Student Guide** ...